#### **SERVICES**

- ➤ Wi-Fi connection and Internet access
- Printing and photocopier services:
  - Provide your own paper for printing
  - Provide your own drive for saving documents
  - Photocopy- \$.20 per page
- Circulation Desk [borrowing and returning materials]
- Library Instruction [by request]
- Inter Library Loan
- Reference Desk [research assistance]

#### **HOURS OF OPERATION**

#### FIRST FLOOR

Monday – Thursday 8:00 am -8:00 pm Friday 8:00 am -5:00 pm

Saturday CLOSED

Sunday 5:00 pm – 8:00 pm

MITC (Media Instructional Technology Center)

Monday-Friday 8:00 am -5:00 pm

**SECOND FLOOR** 

Monday – Friday 8:00 am-5:00 pm

#### **BORROWING**

#### **Loan Periods**

#### **In-House Use Only**

Pacific/Archives
Reference
Reserves
Vertical files
Journals/magazines/newspapers

#### **Overdue Fines**

Books ......\$.10/day
MITC .....\$.50/day
Replacement and processing fees will apply when an item is not returned.

Borrowing Limit ......5 books

He is wise who knows the sources of knowledge— where it is written and where it is to be found—

A.A Hodge

## LEARNING RESOURCES CENTER COLLEGE OF MICRONESIA

#### INFORMATION

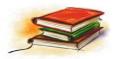

# COLLECTIONS AND SERVICES

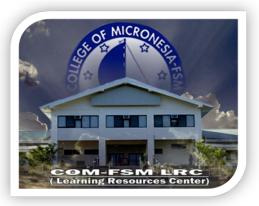

P.O Box 159
Palikir, Pohnpei State
Federated States of Micronesia 96941

Phone: (691) 320-2480/2481/2482
Fax: (691) 3202479
Email: comfsmlib@comfsm.fm
Website: http://www.comfsm.fm/?q=lrc

### **Web Research: Tips and Tricks for Expert Searching**

| BROAD SEARCHING    |                                                                                                  |                                                                                                    |                                                                                                    |
|--------------------|--------------------------------------------------------------------------------------------------|----------------------------------------------------------------------------------------------------|----------------------------------------------------------------------------------------------------|
|                    | FUNCTIONS                                                                                        | NOTES                                                                                                    | EXAMPLES                                                                                                    |
| OR                 | Connects keywords to retrieve results using terms on either side                                 | Excellent strategy to retrieve results for synonyms or words that are closely related in meaning                                                           | avian <b>OR</b> bird                                                                                                   |
| ~                  | Use the tilde (~) to find words with similar meanings.                                           | Does not work consistently for all words.                                                                                                    | ~cellphone                                                                                                    |
| ()                 | Enclose each concept in parentheses, with OR connecting similar words.                           | Google search for the terms within the parentheses first before combining with terms outside the parentheses.                                              | (flu OR influenza) (avian OR bird)<br>(outbreak OR incidence OR case)                                                  |
| TARGETED SEARCHING |                                                                                                  |                                                                                                    |                                                                                                    |
| u n                | Enclose multiple words in quotation marks to search those exact words in that exact order.       | Phrase searching works well for names, titles and terms that include multiple words.                                                                       | "stem cells"                                                                                                    |
| *                  | Use the wildcard operators (*) asterisk to fill in the blank if the intervening word is unknown. | Works well when one doesn't know if a person uses a middle initial. Again, check the Help or Tips links to verify the wildcard symbol that should be used. | (influenza OR flu) (avian OR bird) "charles * smith" Typing teen* will find teen, teens, teenage, teenager, teenagers. |
| • •                | Connect two numbers with two dots to search for a range                                          | Quick way to find more recent pages.                                                                                                    | 20052009 (influenza OR<br>flu) (avian OR bird)                                                                         |
| intitle:           | Finds words in the titles of Web pages.                                                          | No space between intitle and the colon.                                                                                                    | Intitle:china                                                                                                    |
| site:              | Limits search results to those in certain domains.                                               | Common domains include edu, com, org, gov, country codes (uk, ca, etc.).                                                                                   | (flu OR influenza) (avian OR bird)<br>(outbreak OR incidence OR case)<br>site:cdc.gov; site:edu                        |
| -                  | Minus sign excludes keywords from search results.                                                | Can also be used to exclude domains, e.g., site:edu.                                                                                                    | football –dolphins<br>rugby -filetype:doc                                                                              |
| filetype:          | Use to retrieve only certain file types                                                          | Common file types include doc, xls, jpg, ppt, pdf, etc.                                                                                                    | filetype:pdf site:cdc.gov (flu OR influenza) (avian OR bird) (outbreak OR incidence OR case)                           |